# cisco.

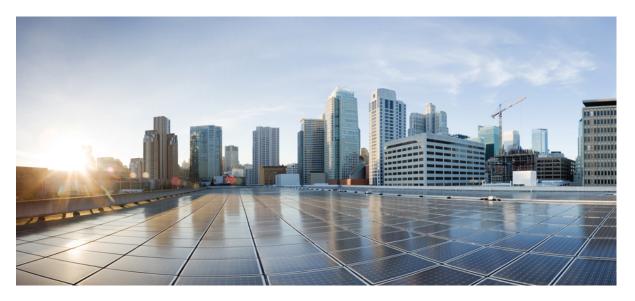

# **QoS: Congestion Avoidance Configuration Guide, Cisco IOS XE 16 (Cisco NCS 4200 Series)**

First Published: 2019-07-31

#### **Americas Headquarters**

Cisco Systems, Inc. 170 West Tasman Drive San Jose, CA 95134-1706 USA http://www.cisco.com Tel: 408 526-4000 800 553-NETS (6387) Fax: 408 527-0883 THE SPECIFICATIONS AND INFORMATION REGARDING THE PRODUCTS IN THIS MANUAL ARE SUBJECT TO CHANGE WITHOUT NOTICE. ALL STATEMENTS, INFORMATION, AND RECOMMENDATIONS IN THIS MANUAL ARE BELIEVED TO BE ACCURATE BUT ARE PRESENTED WITHOUT WARRANTY OF ANY KIND, EXPRESS OR IMPLIED. USERS MUST TAKE FULL RESPONSIBILITY FOR THEIR APPLICATION OF ANY PRODUCTS.

THE SOFTWARE LICENSE AND LIMITED WARRANTY FOR THE ACCOMPANYING PRODUCT ARE SET FORTH IN THE INFORMATION PACKET THAT SHIPPED WITH THE PRODUCT AND ARE INCORPORATED HEREIN BY THIS REFERENCE. IF YOU ARE UNABLE TO LOCATE THE SOFTWARE LICENSE OR LIMITED WARRANTY, CONTACT YOUR CISCO REPRESENTATIVE FOR A COPY.

The Cisco implementation of TCP header compression is an adaptation of a program developed by the University of California, Berkeley (UCB) as part of UCB's public domain version of the UNIX operating system. All rights reserved. Copyright © 1981, Regents of the University of California.

NOTWITHSTANDING ANY OTHER WARRANTY HEREIN, ALL DOCUMENT FILES AND SOFTWARE OF THESE SUPPLIERS ARE PROVIDED "AS IS" WITH ALL FAULTS. CISCO AND THE ABOVE-NAMED SUPPLIERS DISCLAIM ALL WARRANTIES, EXPRESSED OR IMPLIED, INCLUDING, WITHOUT LIMITATION, THOSE OF MERCHANTABILITY, FITNESS FOR A PARTICULAR PURPOSE AND NONINFRINGEMENT OR ARISING FROM A COURSE OF DEALING, USAGE, OR TRADE PRACTICE.

IN NO EVENT SHALL CISCO OR ITS SUPPLIERS BE LIABLE FOR ANY INDIRECT, SPECIAL, CONSEQUENTIAL, OR INCIDENTAL DAMAGES, INCLUDING, WITHOUT LIMITATION, LOST PROFITS OR LOSS OR DAMAGE TO DATA ARISING OUT OF THE USE OR INABILITY TO USE THIS MANUAL, EVEN IF CISCO OR ITS SUPPLIERS HAVE BEEN ADVISED OF THE POSSIBILITY OF SUCH DAMAGES.

Any Internet Protocol (IP) addresses and phone numbers used in this document are not intended to be actual addresses and phone numbers. Any examples, command display output, network topology diagrams, and other figures included in the document are shown for illustrative purposes only. Any use of actual IP addresses or phone numbers in illustrative content is unintentional and coincidental.

All printed copies and duplicate soft copies of this document are considered uncontrolled. See the current online version for the latest version.

Cisco has more than 200 offices worldwide. Addresses and phone numbers are listed on the Cisco website at www.cisco.com/go/offices.

Cisco and the Cisco logo are trademarks or registered trademarks of Cisco and/or its affiliates in the U.S. and other countries. To view a list of Cisco trademarks, go to this URL: http://www.cisco.com/go/trademarks. Third-party trademarks mentioned are the property of their respective owners. The use of the word partner does not imply a partnership relationship between Cisco and any other company. (1721R)

© 2016–2019 Cisco Systems, Inc. All rights reserved.

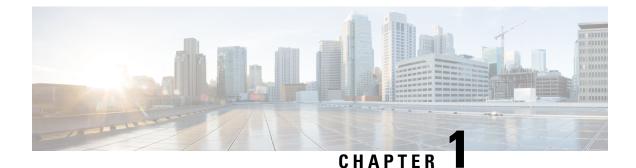

# DiffServ Compliant WRED

DiffServ Compliant WRED extends the functionality of Weighted Random Early Detection to enable support for DiffServ and Assured Forwarding (AF) per hop behavior (PHB). This feature enables customers to implement AF PHB by coloring packets according to Differentiated Services Code Point (DSCP) values and then assigning preferential drop probabilities to those packets.

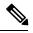

Note

This feature can be used with IP packets only. It is not intended for use with Multiprotocol Label Switching (MPLS)-encapsulated packets.

- Information About DiffServ Compliant WRED, on page 1
- How to Configure DiffServ Compliant WRED, on page 2
- Configuration Examples for DiffServ Compliant WRED, on page 5

### Information About DiffServ Compliant WRED

#### **Differentiated Services for WRED**

Differentiated Services is a multiple service model that can satisfy differing Quality of Service (QoS) requirements. With Differentiated Services, the network tries to deliver a particular kind of service based on the QoS specified by each packet. This specification can occur in different ways. The DiffServ Compliant WRED feature enables WRED to use either the 6-bit differentiated services code point (DSCP) or the IP Precedence setting in IP packets when it calculates the drop probability for a packet. The DSCP value is the first six bits of the IP type of service (ToS) byte.

#### **Usage Guidelines for DiffServ Compliant WRED**

To configure the DiffServ Compliant WRED feature, first specify the policy map, add the class, and configure the bandwidth or shape for the class. If you want WRED to use the DSCP value when it calculates the drop probability, use the *dscp-based* argument with the **random-detect** command to specify the DSCP value and then use the **random-detect dscp** command to modify the default minimum and maximum thresholds for the DSCP value. If you want WRED to use the IP Precedence value when it calculates the drop probability, use the *precedence-based* argument with the **random-detect** command to specify the IP Precedence value. This

configuration can then be applied wherever policy maps are attached (for example, at the interface level, the per-VC level, or the shaper level).

Remember the following points when using the commands included with this feature:

- If you use the *dscp-based* argument, WRED will use the DSCP value to calculate the drop probability.
- If you use the *precedence-based* argument, WRED will use the IP Precedence value to calculate the drop probability.
- The dscp-based and precedence-based arguments are mutually exclusive.
- If you do not specify either argument, WRED will use the IP Precedence value to calculate the drop probability (the default method).
- If WRED is configured in microsecond, you need to explicitly configure the Qlimit in microsecond. The units of both the Qlimit and WRED should be same. This changes the threshold value for Min and Max. The same holds true for WRED configuration in bytes.

### How to Configure DiffServ Compliant WRED

#### **Configuring DiffServ Compliant WRED**

| Pro | ced | ure |
|-----|-----|-----|
|-----|-----|-----|

|        | Command or Action              | Purpose                                                                                    |  |
|--------|--------------------------------|--------------------------------------------------------------------------------------------|--|
| Step 1 | enable                         | Enables privileged EXEC mode.                                                              |  |
|        | Example:                       | • Enter your password if prompted.                                                         |  |
|        | Device> enable                 |                                                                                            |  |
| Step 2 | configure terminal             | Enters global configuration mode.                                                          |  |
|        | Example:                       |                                                                                            |  |
|        | Device# configure terminal     |                                                                                            |  |
| Step 3 | class-map class-map-name       | Specifies the name of the class map to be                                                  |  |
|        | Example:                       | created and enters QoS class-map configuration mode.                                       |  |
|        | Device(config)# class-map cl   |                                                                                            |  |
| Step 4 | match match-criterion          | Configures the match criteria for a class map.                                             |  |
|        | Example:                       | <b>Note</b> Cisco RSP3 Module supports<br>WRED with classification based on                |  |
|        | Device(config-cmap)# match any | match qos-group.                                                                           |  |
| Step 5 | policy-map policy-map-name     | Creates or modifies a policy map that can be attached to one or more interfaces to specify |  |
|        | Example:                       |                                                                                            |  |

I

|         | Command or Action                                                                                                    | Purpose                                                                                                    |  |
|---------|----------------------------------------------------------------------------------------------------|----------------------------------------------------------------------------------------------------|--|
|         | Device(config-cmap)# policy-map p1                                                                                           | a service policy, and enters QoS policy-map configuration mode.                                                                        |  |
| Step 6  | class {class-name   class-default}                                                                                           | Specifies the name of the class whose policy                                                                                           |  |
|         | Example:                                                                                                    | you want to create or change or specifies the<br>default class (commonly known as the<br>class-default class) before you configure its |  |
|         | Device(config-pmap)# class cl                                                                                                | policy.                                                                                                    |  |
|         |                                                                                                    | • Enters QoS policy-map class configuration mode.                                                                                      |  |
| Step 7  | <b>bandwidth</b> { <i>kbps</i>   <b>remaining</b> <i>percentage</i>   <b>percent</b> <i>percentage</i> }                     | Specifies the bandwidth allocated for a class belonging to a policy map.                                                               |  |
|         | Example:                                                                                                    |                                                                                                    |  |
|         | Device(config-pmap-c)# bandwidth percent<br>30                                                                               |                                                                                                    |  |
| Step 8  | random-detect [dscp-based  <br>precedence-based   cos-based   discard-class<br>based]                                        | Configures WRED to use the differentiated services code point (DSCP) value when it calculates the drop probability for a packet        |  |
|         | Example:                                                                                                    | Note Cisco RSP3 Module supports random-detect command based on                                                                         |  |
|         | <pre>Device(config-pmap-c)# random-detect dscp-based</pre>                                                                   | discard-class argument.                                                                                                    |  |
| Step 9  | <b>random-detect dscp</b> <i>dscp-value</i><br><i>min-threshold max-threshold</i> [<br><i>mark-probability-denominator</i> ] | Changes the minimum and maximum packet<br>thresholds for the differentiated services code<br>point (DSCP) value.                       |  |
|         | Example:                                                                                                    |                                                                                                    |  |
|         | Device(config-pmap-c)# random-detect<br>dscp af11 10000 30000 25                                                             |                                                                                                    |  |
| E       | exit                                                                                                    | Exits QoS policy-map class configuration                                                                                               |  |
|         | Example:                                                                                                    | mode.                                                                                                    |  |
|         | Device(config-pmap-c)# exit                                                                                                  |                                                                                                    |  |
| Step 11 | exit                                                                                                    | Exits QoS policy-map configuration mode.                                                                                               |  |
|         | Example:                                                                                                    |                                                                                                    |  |
|         | Device(config-pmap)# exit                                                                                                    |                                                                                                    |  |
| Step 12 | interface type number [name-tag]                                                                                             | Configures an interface type and enters                                                                                                |  |
|         | Example:                                                                                                    | <ul><li>interface configuration mode.</li><li>Enter the interface type and number.</li></ul>                                           |  |
|         |                                                                                                    | Enter the interface type and number.                                                                                                   |  |

I

|         | Command or Action                                                                                                 | Purpose                                                                                                    |
|---------|----------------------------------------------------------------------------------------------------|----------------------------------------------------------------------------------------------------|
|         | Device(config)# interface<br>GigabitEthernet 0/0/0                                                                |                                                                                                    |
| Step 13 | service-policy output policy-map-name                                                                             | Attaches a policy map to an output interface.                                                                                                    |
|         | Example:                                                                                                    | • Enter the policy map name.                                                                                                    |
|         | Device(config-if)# service-policy output<br>pl                                                                    | <b>Note</b> Policy maps can be configured on ingress or egress routers. They can also be attached in the input or output direction of an interface. The direction (input or output) and the router (ingress or egress) to which the policy map should be attached varies according your network configuration. When using the <b>service-policy</b> command to attach the policy map to an interface, be sure to choose the router and the interface direction that are appropriate for your network configuration. |
| Step 14 | end                                                                                                    | Returns to privileged EXEC mode.                                                                                                    |
|         | Example:                                                                                                    |                                                                                                    |
|         | Device(config-if)# end                                                                                            |                                                                                                    |
| Step 15 | <pre>show policy-map interface type number Example: Device# show policy-map interface GigabitEthernet 0/0/0</pre> | (Optional) Displays the traffic statistics of all<br>classes that are configured for all service<br>policies either on the specified interface or<br>subinterface or on a specific PVC on the<br>interface.                                                                                                    |
|         |                                                                                                    | • Enter the interface type and number.                                                                                                    |
| Step 16 | exit                                                                                                    | (Optional) Exits privileged EXEC mode.                                                                                                    |
|         | Example:                                                                                                    |                                                                                                    |
|         | Device# exit                                                                                                    |                                                                                                    |

## **Configuration Examples for DiffServ Compliant WRED**

#### **Example: DiffServ compliant WRED**

The following example enables WRED to use the DSCP value 8 for the class c1. The minimum threshold for the DSCP value 8 is 24 and the maximum threshold is 40. The last line attaches the traffic policy to the output interface or VC p1.

```
Device(config) # class-map cl
Device(config-cmap) # match ip precedence 1
Device(config-cmap) # policy-map p1
Device(config-pmap) # class cl
Device(config-pmap-c) # bandwidth 48
Device(config-pmap-c) # random-detect dscp-based
Device(config-pmap-c) # random-detect dscp 8 24 40 (bytes/ms)
Device(config-if) # service-policy output p1
```

Note

Cisco RSP3 Module supports match qos-group at egress match condition.